# تامدخ كرحم مادختساب قينأ نيوكت لاثم Cisco نم ةيوهلا Ï

## المحتويات

المقدمة المتطلبا<u>ت الأساسية</u> المتطلبات المكونات المستخدمة التكوين <mark>الرسم التخطيطي للشبكة</mark> تكوين محول مصادق تكوين المحول للمطالب تكوين ISE التحقق من الصحة مصادقة المحول إلى محول مصادق مصادقة كمبيوتر Windows لمحول العميل إزالة العميل المصادق عليه من الشبكة إزالة المحول المكمل المنافذ بدون x1dot على المحول المحول استكشاف الأخطاء وإصلاحها

### المقدمة

يصف هذا المستند تكوين مخطط مصادقة حافة الشبكة (NEAT (وسلوكه في سيناريو بسيط. يستخدم NEAT بروتوكول إرسال إشارات معلومات العميل (CISP (من أجل نشر عناوين MAC الخاصة بالعميل ومعلومات شبكة VLAN بين محولات العميل والمصادقة.

في مثال التكوين هذا، يقوم كل من المحول المصدق (المعروف أيضا باسم المصدق) والمحول الملحق (المعروف أيضا باسم المتلقي) بإجراء مصادقة x،802.1 ويقوم المصدق بمصادقة المتلقي، والذي يقوم بدوره بمصادقة جهاز الكمبيوتر للاختبار.

## المتطلبات الأساسية

#### المتطلبات

cisco يوصي أن يتلقى أنت معرفة من ال x802.1 IEEE صحة هوية معيار.

### المكونات المستخدمة

تستند المعلومات الواردة في هذا المستند إلى إصدارات البرامج والمكونات المادية التالية:

- محولا Cisco Catalyst 3560 Series مع برنامج Cisco IOS، الإصدار SE8(55)12.2؛ يعمل أحد المحولات كمصدق، ويعمل الآخر كمسبب.
	- .1.2 الإصدار ،)Cisco Identity Services Engine (ISE ●
	- كمبيوتر مزود بنظام التشغيل XP Windows Microsoft و 3 Pack Service.

تم إنشاء المعلومات الواردة في هذا المستند من الأجهزة الموجودة في بيئة معملية خاصة. بدأت جميع الأجهزة المُستخدمة في هذا المستند بتكوين ممسوح (افتراضي). إذا كانت شبكتك مباشرة، فتأكد من فهمك للتأثير المحتمل لأي أمر.

# التكوين

يغطي هذا المثال نموذجا لتكوينات:

- مبدل مصادق
- مبدل التواضع
	- Cisco ISE •

التكوينات هي الحد الأدنى المطلوب لإجراء هذا التمرين المعملي، وقد لا تكون مثالية لتلبية الاحتياجات الأخرى أو قد تلبيها.

ملاحظة: أستخدم [أداة بحث الأوامر](//tools.cisco.com/Support/CLILookup/cltSearchAction.do) (للعملاء [المسجلين](//tools.cisco.com/RPF/register/register.do) فقط) للحصول على مزيد من المعلومات حول الأوامر المستخدمة في هذا القسم.

#### الرسم التخطيطي للشبكة

يوضح هذا الرسم التخطيطي للشبكة الاتصال المستخدم في هذا المثال. تشير الخطوط السوداء إلى الاتصال المنطقي أو المادي، بينما تشير الخطوط الخضراء إلى الروابط المصادق عليها من خلال إستخدام x.802.1

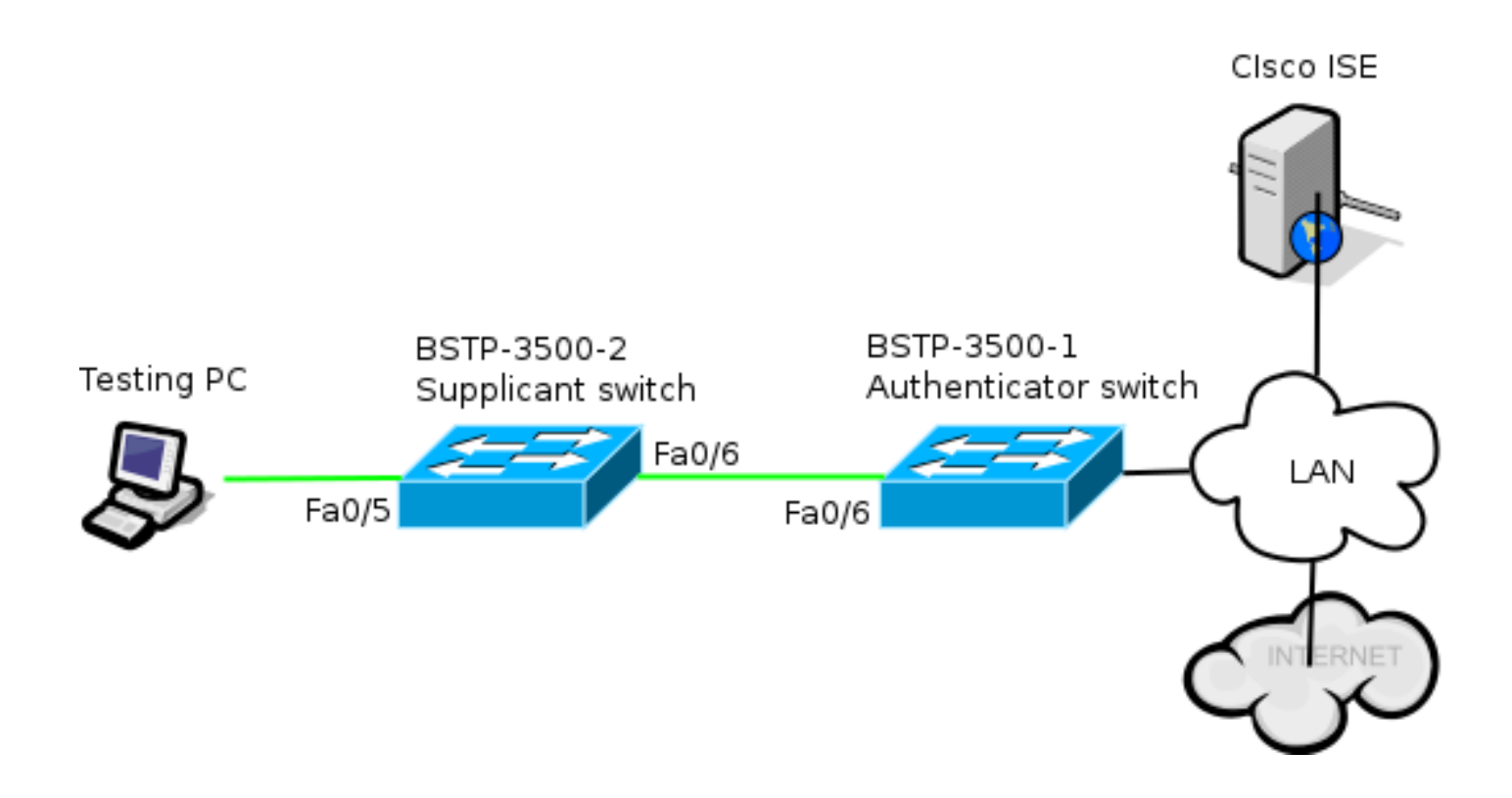

#### تكوين محول مصادق

يحتوي المصدق على العناصر الأساسية اللازمة ل x1dot. في هذا المثال، يتم زيادة كثافة الأوامر الخاصة ب NEAT أو  $2ISP$ 

هذا هو تكوين المصادقة والتفويض والمحاسبة (AAA (الأساسي:

```
aaa new-model
                               aaa authentication dot1x default group radius
                              aaa authorization network default group radius
                        aaa accounting dot1x default start-stop group radius
     radius-server host 10.48.66.107 auth-port 1812 acct-port 1813 key cisco
        .Enable authenticator switch to authenticate the supplicant switch !
                                                    dot1x system-auth-control
                                                     .Enable CISP framework !
                                                                  cisp enable
                 .configure uplink port as access and dot1x authentication !
                                                    interface FastEthernet0/6
                                                       switchport mode access
                                            authentication port-control auto
                                                      dot1x pae authenticator
                                                       spanning-tree portfast
يتم تمكين CISP بشكل عام، ويتم تكوين منفذ الاتصال البيني في وضع المصادقة والوصول.
```
#### تكوين المحول للمطالب

يعد التكوين الدقيق للمطالب أمرا بالغ الأهمية لكي يعمل الإعداد بالكامل كما هو متوقع. يحتوي مثال التكوين هذا على تكوين AAA و x1dot نموذجي.

هذا هو تكوين AAA الأساسي:

aaa new-model aaa authentication dot1x default group radius aaa authorization network default group radius aaa accounting dot1x default start-stop group radius radius-server host 10.48.66.107 auth-port 1812 acct-port 1813 key cisco Enable supplicant switch to authenticate devices connected ! dot1x system-auth-control Forces the switch to send only multicast EAPOL packets when it receives either ! unicast or multicast packets, which allows NEAT to work on the supplicant .switch in all host modes **dot1x supplicant force-multicast** .Enable CISP framework operation ! **cisp enable** يجب أن يكون الطالب قد قام بتكوين بيانات الاعتماد ويجب أن يوفر أسلوب بروتوكول المصادقة المتوسع (EAP( لاستخدامه. يمكن للمطالب إستخدام مصادقة 5MD (5 Digest Message-EAP (والمصادقة المرنة ل EAP عبر البروتوكول الآمن (FAST) (من بين أنواع EAP الأخرى) للمصادقة في حالة CISP. للحفاظ على تكوين ISE إلى الحد الأدنى، يستخدم هذا المثال 5MD-EAP لمصادقة المسبب على المصدق. (يفرض الإعداد الافتراضي إستخدام FAST-EAP، الذي يتطلب توفير بيانات اعتماد الوصول المحمي [PAC[، ولا يغطي هذا المستند هذا السيناريو.) configure EAP mode used by supplicant switch to authenticate itself to !

interface FastEthernet0/6 switchport trunk encapsulation dot1q **switchport mode trunk dot1x pae supplicant dot1x credentials CRED\_PRO dot1x supplicant eap profile EAP\_PRO**  يحتوي المنفذ الذي يتصل بالكمبيوتر الشخصي ل Windows على تكوين أقل، ويتم عرضه هنا للمرجع فقط.

تم تكوين اتصال الطالب بالمصادقة بالفعل ليكون منفذ خط اتصال (على النقيض من تكوين منفذ الوصول على المصدق). في هذه المرحلة، من المتوقع حدوث ذلك، وسوف يتغير التكوين بشكل ديناميكي عند إرجاع ISE للسمة

.Configure credentials use by supplicant switch during that authentication !

interface FastEthernet0/5 switchport access vlan 200 switchport mode access authentication port-control auto dot1x pae authenticator

authenticator switch eap profile EAP\_PRO

dot1x credentials CRED\_PRO **username** bsnsswitch **password** 0 C1sco123

#### تكوين ISE

method **md5**

الصحيحة.

يوضح هذا الإجراء كيفية إعداد تكوين ISE أساسي.

في هذا المثال، تسمح النقطة السلكيةx1 ل 5MD-EAP بمصادقة المتلقي إلى المصدق وتسمح لبروتوكول المصادقة المتوسع المحمي (PEAP(-بروتوكول المصادقة لتأكيد الاتصال بقيمة التحدي ل Microsoft الإصدار 2 (2MSCHAPv (لمصادقة جهاز كمبيوتر Windows إلى المتلقي.

انتقل إلى السياسة > النتائج > المصادقة > البروتوكولات المسموح بها، وحدد قائمة خدمات البروتوكول المستخدمة من قبل x1dot Wired، وتأكد من تمكين البروتوكولات الموجودة في هذه الخطوة.

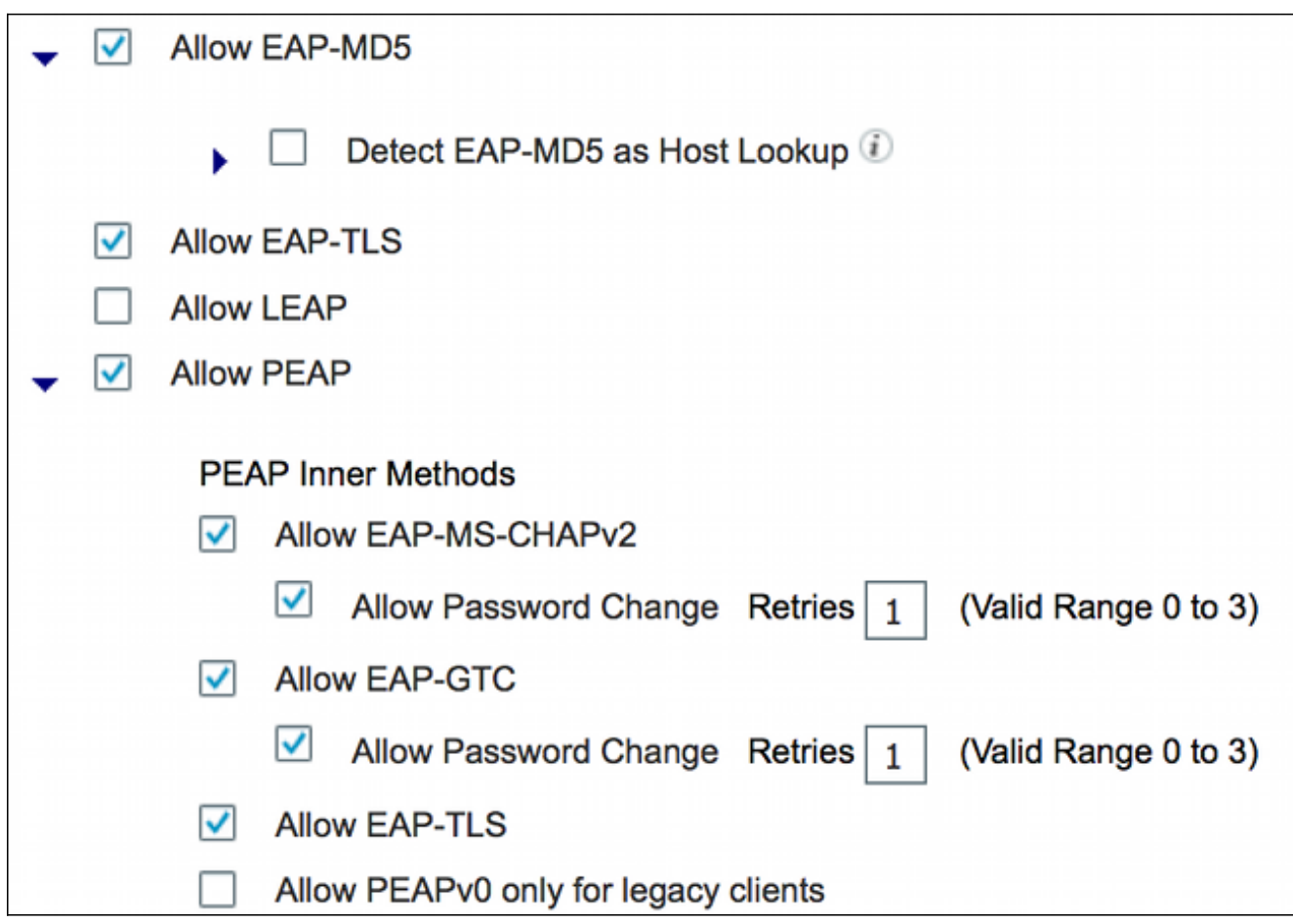

إنشاء سياسة تخويل. انتقل إلى **السياسة > النتائج > التخويل > نهج التخويل**، وقم بإنشاء سياسة او تحديثها 2. بحيث تحتوي على NEAT كسمة مرتجعة. وهذا مثال على مثل هذه السياسة:

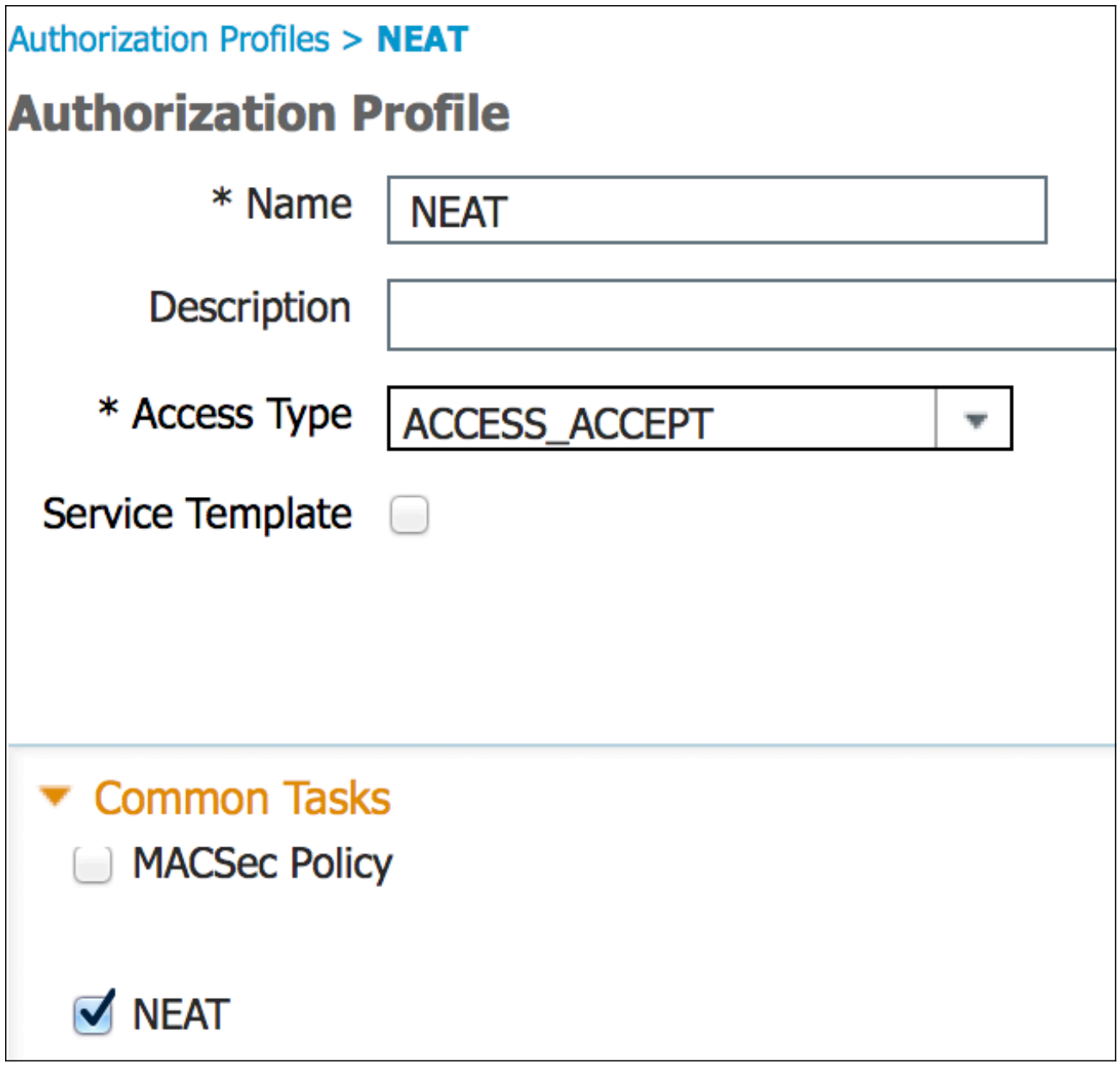

عند تشغيل خيار NEAT، ترجع ISE المحول device-traffic-class=switch كجزء من التفويض. هذا خيار ضروري in order to غيرت الميناء أسلوب من المصدق من منفذ إلى شنطة.

إنشاء قاعدة تخويل لاستخدام ملف التعريف هذا. انتقل إلى **نهج > تفويض**، وقم بإنشاء قاعدة أو تحديثها. .3

في هذا المثال، يتم إنشاء مجموعة أجهزة خاصة تسمى switches\_Authenticator، ويرسل جميع المكلفين اسم مستخدم يبدأ ب bsnsswitch.

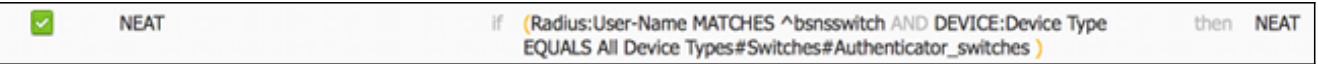

قم بإضافة المحولات إلى المجموعة المناسبة. انتقل إلى **إدارة > موارد الشبكة > أجهزة الشبكة**، وانقر **إضافة**4.

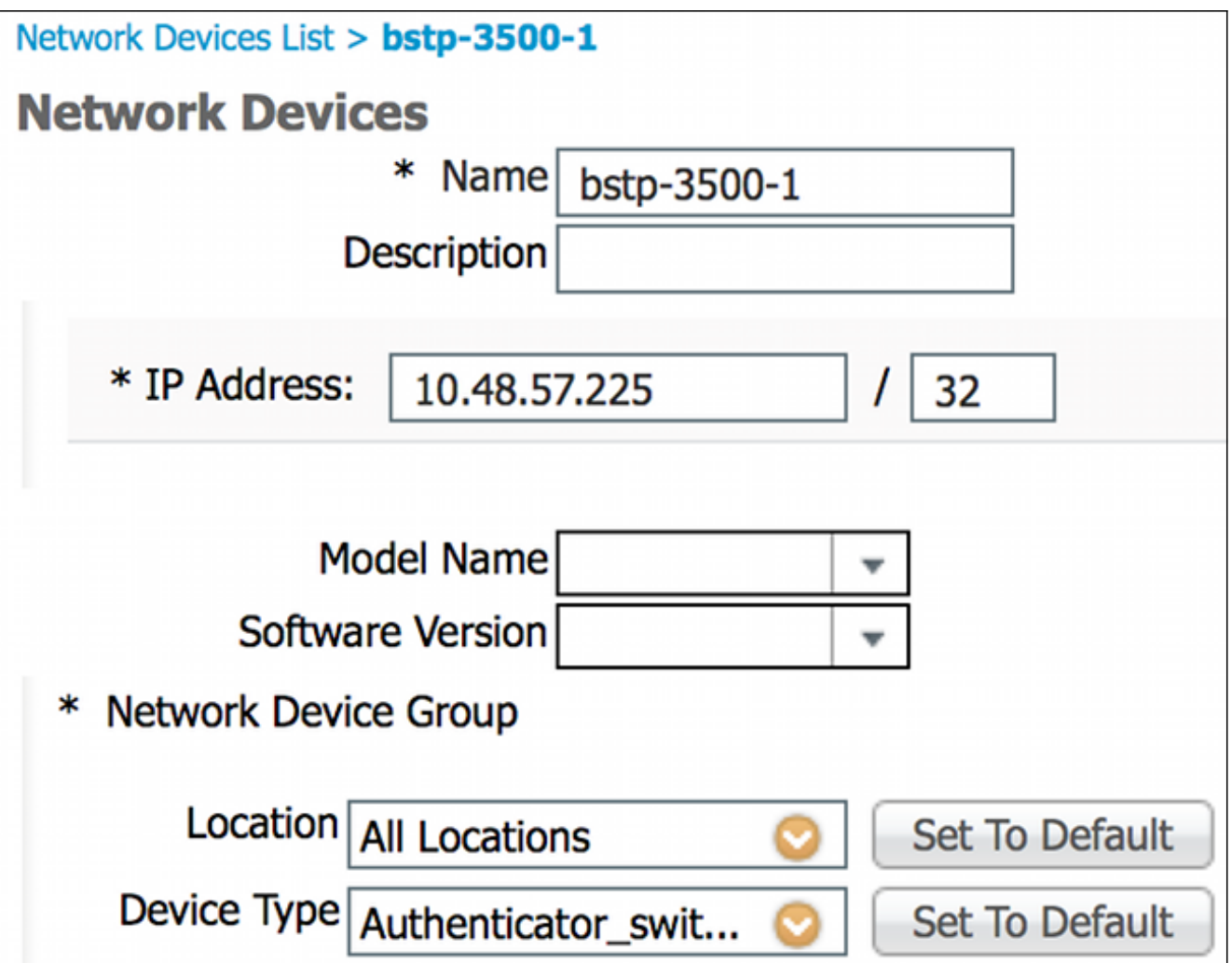

في هذا المثال، يعد BSTP-3500-1 (المصدق) جزءا من مجموعة Authenticator\_switches، ولا يلزم أن يكون BSTP-3500-2 (المتلقي) جزءا من هذه المجموعة.

## التحقق من الصحة

استخدم هذا القسم لتأكيد عمل التكوين بشكل صحيح. يصف هذا القسم سلوكين:

● المصادقة بين المحولات

● المصادقة بين كمبيوتر Windows والمطالب

ويشرح أيضا ثلاث حالات اضافية:

- إزالة عميل مصدق عليه من الشبكة
	- إزالة ملتمس
	- المنافذ بدون dot1x على ملتمس

#### ملاحظات:

<u>[تدعم أداة مترجم الإخراج \(للعملاءا](https://www.cisco.com/cgi-bin/Support/OutputInterpreter/home.pl)[لمسجلين فقط\) بعض أوامر show.](//tools.cisco.com/RPF/register/register.do)</u> استخدم "أداة مترجم الإخراج" لعرض تحليل لمُخرَج الأمر show.

ارجع إلى [معلومات مهمة عن أوامر تصحيح الأخطاء قبل أن تستخدم أوامر](/content/en/us/support/docs/dial-access/integrated-services-digital-networks-isdn-channel-associated-signaling-cas/10374-debug.html) debug.

#### مصادقة المحول إلى محول مصادق

في هذا مثال، يصادق الطالب إلى المصدق. الخطوات في العملية هي:

- 1. يتم تكوين الطالب وتوصيله بمنفذ FastEthernet0/6. يسبب ال dot1x exchange الطالب ان يستعمل EAP to order in أرسلت تشكيل مسبق username وكلمة إلى المصدق.
	- .2 يقوم المصدق بإجراء تبادل RADIUS ويوفر بيانات اعتماد للتحقق من ISE.
	- 3. إذا كانت بيانات الاعتماد صحيحة، فإن ISE ترجع السمات المطلوبة بواسطة -NEAT (device-traffic switch=class(، ويقوم المصدق بتغيير وضع switchport الخاص به من الوصول إلى خط الاتصال. يوضح هذا المثال تبادل معلومات CISP بين المحولات:

```
bstp-3500-1#debug cisp all
              Oct 15 13:51:03.672: %AUTHMGR-5-START: Starting 'dot1x' for client
     001b.0d55.2187) on Interface Fa0/6 AuditSessionID 0A3039E10000000600757ABB)
     Oct 15 13:51:03.723: %DOT1X-5-SUCCESS: Authentication successful for client
                              001b.0d55.2187) on Interface Fa0/6 AuditSessionID)
    Oct 15 13:51:03.723: %AUTHMGR-7-RESULT: Authentication result 'success' from
           dot1x' for client (001b.0d55.2187) on Interface Fa0/6 AuditSessionID'
                                                        0A3039E10000000600757ABB
 Oct 15 13:51:03.723: Applying command... 'no switchport access vlan 1' at Fa0/6
   Oct 15 13:51:03.739: Applying command... 'no switchport nonegotiate' at Fa0/6
 'Oct 15 13:51:03.748: Applying command... 'switchport trunk encapsulation dot1q
                                                                        at Fa0/6
       Oct 15 13:51:03.756: Applying command... 'switchport mode trunk' at Fa0/6
    Oct 15 13:51:03.756: Applying command... 'switchport trunk native vlan 1' at
                                                                           Fa0/6
Oct 15 13:51:03.764: Applying command... 'spanning-tree portfast trunk' at Fa0/6
     Oct 15 13:51:04.805: %AUTHMGR-5-SUCCESS: Authorization succeeded for client
     001b.0d55.2187) on Interface Fa0/6 AuditSessionID 0A3039E10000000600757ABB)
      Oct 15 13:51:04.805: CISP-EVENT (Fa0/6): Received action Run Authenticator
  Oct 15 13:51:04.805: CISP-EVENT (Fa0/6): Authenticator received event Start in
                                                               state Not Running
 Oct 15 13:51:04.805: CISP-EVENT (Fa0/6): Authenticator state changed to Waiting
                                                                         link UP
                        Oct 15 13:51:04.805: CISP-EVENT (Fa0/6): Sync supp_id: 0
Oct 15 13:51:05.669: %LINK-3-UPDOWN: Interface FastEthernet0/6, changed state to
                                                                              up
      Oct 15 13:51:06.793: CISP-EVENT (Fa0/6): Received action Run Authenticator
  Oct 15 13:51:06.793: CISP-EVENT (Fa0/6): Authenticator received event Start in
                                                   (state Waiting link UP (no-op
            Oct 15 13:51:07.799: %LINEPROTO-5-UPDOWN: Line protocol on Interface
                                            FastEthernet0/6, changed state to up
Oct 15 13:51:07.799: CISP-EVENT (Fa0/6): Authenticator received event Link UP in
                                                           state Waiting link UP
             Oct 15 13:51:07.799: CISP-EVENT (Fa0/6): Transmitting a CISP Packet
    Oct 15 13:51:07.799: CISP-TXPAK (Fa0/6): Code:RESPONSE ID:0x20 Length:0x0018
                                                                      Type:HELLO
              Oct 15 13:51:07.799: CISP-EVENT (Fa0/6): Proposing CISP version: 1
             (Oct 15 13:51:07.799: CISP-EVENT (Fa0/6): Started 'hello' timer (5s
    Oct 15 13:51:07.799: CISP-EVENT (Fa0/6): Authenticator state changed to Idle
                        Oct 15 13:51:07.799: CISP-EVENT (Fa0/6): Sync supp_id: 0
               Oct 15 13:51:07.799: CISP-EVENT: Received action Start Tick Timer
                        Oct 15 13:51:07.799: CISP-EVENT: Started CISP tick timer
                  Oct 15 13:51:12.942: CISP-EVENT (Fa0/6): 'hello' timer expired
Oct 15 13:51:12.942: CISP-EVENT (Fa0/6): Authenticator received event Timeout in
                                                                      state Idle
             Oct 15 13:51:12.942: CISP-EVENT (Fa0/6): Transmitting a CISP Packet
    Oct 15 13:51:12.942: CISP-TXPAK (Fa0/6): Code:RESPONSE ID:0x20 Length:0x0018
```
Type:HELLO Oct 15 13:51:12.942: CISP-EVENT (Fa0/6): Proposing CISP version: 1 (Oct 15 13:51:12.942: CISP-EVENT (Fa0/6): Started 'hello' timer (5s Oct 15 13:51:18.084: CISP-EVENT (Fa0/6): 'hello' timer expired Oct 15 13:51:18.084: CISP-EVENT (Fa0/6): Authenticator received event Timeout in state Idle Oct 15 13:51:18.084: CISP-EVENT (Fa0/6): Transmitting a CISP Packet Oct 15 13:51:18.084: CISP-TXPAK (Fa0/6): Code:RESPONSE ID:0x20 Length:0x0018 Type:HELLO Oct 15 13:51:18.084: CISP-EVENT (Fa0/6): Proposing CISP version: 1 (Oct 15 13:51:18.084: CISP-EVENT (Fa0/6): Started 'hello' timer (5s Oct 15 13:51:23.226: CISP-EVENT (Fa0/6): 'hello' timer expired Oct 15 13:51:23.226: CISP-EVENT (Fa0/6): Authenticator received event Timeout in state Idle Oct 15 13:51:23.226: CISP-EVENT (Fa0/6): Transmitting a CISP Packet Oct 15 13:51:23.226: CISP-TXPAK (Fa0/6): Code:RESPONSE ID:0x20 Length:0x0018 Type:HELLO Oct 15 13:51:23.226: CISP-EVENT (Fa0/6): Proposing CISP version: 1 (Oct 15 13:51:23.226: CISP-EVENT (Fa0/6): Started 'hello' timer (5s Oct 15 13:51:28.377: CISP-EVENT (Fa0/6): 'hello' timer expired Oct 15 13:51:28.377: CISP-EVENT (Fa0/6): Authenticator received event Timeout in state Idle Oct 15 13:51:29.400: CISP-EVENT: Stopped CISP tick timer **Oct 15 13:51:36.707: CISP-RXPAK (Fa0/6): Code:REQUEST ID:0x22 Length:0x001C Type:REGISTRATION** Oct 15 13:51:36.707: Payload: 0200E84B Oct 15 13:51:36.707: CISP-EVENT (Fa0/6): Authenticator received event Receive Packet in state Idle Oct 15 13:51:36.707: CISP-EVENT (Fa0/6): Proposed CISP version: 1 Oct 15 13:51:36.707: CISP-EVENT (Fa0/6): Negotiated CISP version: 1 Oct 15 13:51:36.707: CISP-EVENT (Fa0/6): Sync supp\_id: 59467 Oct 15 13:51:36.707: CISP-EVENT (Fa0/6): Transmitting a CISP Packet **Oct 15 13:51:36.707: CISP-TXPAK (Fa0/6): Code:RESPONSE ID:0x22 Length:0x001C Type:REGISTRATION** Oct 15 13:51:36.707: Payload: 01000000 **Oct 15 13:51:36.724: CISP-RXPAK (Fa0/6): Code:REQUEST ID:0x23 Length:0x003A Type:ADD\_CLIENT** ... Oct 15 13:51:36.724: Payload: 010011020009001B0D5521C10300050 Oct 15 13:51:36.724: CISP-EVENT (Fa0/6): Authenticator received event Receive Packet in state Idle **(Oct 15 13:51:36.724: CISP-EVENT (Fa0/6): Adding client 001b.0d55.21c1 (vlan: 200 to authenticator list** Oct 15 13:51:36.724: CISP-EVENT (Fa0/6): Notifying interest parties about new (downstream client 001b.0d55.21c1 (vlan: 200 Oct 15 13:51:36.724: CISP-EVENT (Fa0/6): Adding client info at Authenticator **(Oct 15 13:51:36.724: CISP-EVENT (Fa0/6): Adding client 001b.0d55.21c0 (vlan: 1 to authenticator list** Oct 15 13:51:36.724: CISP-EVENT (Fa0/6): Notifying interest parties about new (downstream client 001b.0d55.21c0 (vlan: 1 Oct 15 13:51:36.724: CISP-EVENT (Fa0/6): Adding client info at Authenticator Oct 15 13:51:36.724: CISP-EVENT (Fa0/6): Transmitting a CISP Packet Oct 15 13:51:36.724: CISP-TXPAK (Fa0/6): **Code:RESPONSE ID:0x23 Length:0x0018 Type:ADD\_CLIENT** بمجرد نجاح المصادقة والتفويض، يحدث تبادل CISP. تحتوي كل عملية تبادل على طلب، يتم إرساله من قبل المتلقي، مع إستجابة تستخدم كرد وإقرار من المصدق.

يتم إجراء عمليتي تبادل متميزتين: التسجيل و client\_add. أثناء تبادل التسجيل، يقوم مقدم الطلب بإعلام المصدق بأنه متوافق مع CISP، ويقوم المصدق بعد ذلك بإقرار هذه الرسالة. يتم إستخدام تبادل CLIENT\_ADD لإعلام المصدق عن الأجهزة المتصلة بالمنفذ المحلي للمزود. وكما هو الحال بالنسبة للتسجيل، يتم بدء تشغيل العميل الإضافي على مقدم الطلب ويتم إقراره من قبل المصدق.

دخلت هذا عرض أمر in order to دققت الاتصال، أدوار، وعناوين:

bstp-3500-1#**show cisp clients**

:Authenticator Client Table

--------------------------- MAC Address VLAN Interface

---------------------------------

001b.0d55.21c1 **200** Fa0/6

001b.0d55.21c0 **1** Fa0/6

bstp-3500-1#**show cisp registrations**

:(Interface(s) with CISP registered user(s ------------------------------------------

Fa0/6

(Auth Mgr (Authenticator

في هذا المثال، يتم تعيين دور المصدق بشكل صحيح إلى الواجهة الصحيحة (0/6Fa(، ويتم تسجيل عنواني MAC. ماك عنوان المفتاح على ميناء 0/6fa على 1VLAN وعلى 200VLAN.

يمكن الآن إجراء التحقق من جلسات مصادقة x1dot. تمت مصادقة منفذ 0/6Fa على محول الخادم بالفعل. هذا هو تبادل x1dot الذي يتم تشغيله عندما يتم توصيل -3500-2BSTP) المتطلب) في:

bstp-3500-1#show authentication sessions

Interface MAC Address Method Domain Status Session ID Fa0/6 001b.0d55.2187 dot1x DATA Authz Success 0A3039E10000000700FB3259 كما هو متوقع في هذه المرحلة، لا توجد جلسات عمل حول المتلقي:

> bstp-3500-2#show authentication sessions No Auth Manager contexts currently exist

#### مصادقة كمبيوتر Windows لمحول العميل

في هذا المثال، يقوم كمبيوتر Windows بالمصادقة على الطالب. الخطوات في العملية هي:

1. يتم توصيل كمبيوتر Windows بمنفذ 7/0 FastEthernet على BSTP-3500-2 (الملحق).

.2 يقوم الطالب بإجراء المصادقة والتفويض باستخدام ISE.

.3 يقوم الطالب بإعلام المصدق بأن عميل جديد متصل على المنفذ.

```
هذا هو التواصل من الملتمس:
```
Oct 15 14:19:37.207: %AUTHMGR-5-START: Starting 'dot1x' for client c464.13b4.29c3) on Interface Fa0/5 AuditSessionID 0A3039E200000013008F77FA) Oct 15 14:19:37.325: %DOT1X-5-SUCCESS: Authentication successful for client c464.13b4.29c3) on Interface Fa0/5 AuditSessionID) **Oct 15 14:19:37.325: %AUTHMGR-7-RESULT: Authentication result 'success' from dot1x' for client (c464.13b4.29c3) on Interface Fa0/5 AuditSessionID' 0A3039E200000013008F77FA** Oct 15 14:19:37.341: CISP-EVENT (Fa0/5): Received action Add Client **(**Oct 15 14:19:37.341: CISP-EVENT **(Fa0/5): Adding client c464.13b4.29c3 (vlan: 200 to supplicant list** Oct 15 14:19:37.341: CISP-EVENT (Fa0/6): Supplicant received event Add Client in state Idle **(**Oct 15 14:19:37.341: **CISP-EVENT (Fa0/6): Adding client c464.13b4.29c3 (vlan: 200 to the ADD list** (Oct 15 14:19:37.341: CISP-EVENT (Fa0/6): Adding client c464.13b4.29c3 (vlan: 200

to ADD CLIENT req Oct 15 14:19:37.341: CISP-EVENT (Fa0/6): Transmitting a CISP Packet Oct 15 14:19:37.341: **CISP-TXPAK (Fa0/6): Code:REQUEST ID:0x24 Length:0x0029 Type:ADD\_CLIENT** ... Oct 15 14:19:37.341: Payload: 010011020009C46413B429C30300050 (Oct 15 14:19:37.341: CISP-EVENT (Fa0/6): Started 'retransmit' timer (30s Oct 15 14:19:37.341: CISP-EVENT: Started CISP tick timer Oct 15 14:19:37.341: CISP-EVENT (Fa0/6): Supplicant state changed to Request Oct 15 14:19:37.341: **CISP-RXPAK (Fa0/6): Code:RESPONSE ID:0x24 Length:0x0018 Type:ADD\_CLIENT** Oct 15 14:19:37.350: CISP-EVENT (Fa0/6): Supplicant received event Receive Packet in state Request Oct 15 14:19:37.350: CISP-EVENT (Fa0/6): Stopped 'retransmit' timer Oct 15 14:19:37.350: **CISP-EVENT (Fa0/6): All Clients implicitly ACKed** Oct 15 14:19:37.350: CISP-EVENT (Fa0/6): Supplicant state changed to Idle Oct 15 14:19:38.356: **%AUTHMGR-5-SUCCESS: Authorization succeeded for client c464.13b4.29c3) on Interface Fa0/5 AuditSessionID 0A3039E200000013008F77FA)** Oct 15 14:19:38.356: CISP-EVENT (Fa0/5): Received action Run Authenticator Oct 15 14:19:38.356: CISP-EVENT (Fa0/5): Authenticator received event Start in state Not Running Oct 15 14:19:38.356: CISP-EVENT (Fa0/5): Authenticator state changed to Waiting link UP Oct 15 14:19:38.356: CISP-EVENT (Fa0/5): Sync supp\_id: 0 Oct 15 14:19:38.373: CISP-EVENT: Stopped CISP tick timer **Oct 15 14:19:39.162: %LINK-3-UPDOWN: Interface FastEthernet0/5, changed state to up** يحدث تبادل CLIENT\_ADD، ولكن لا توجد حاجة إلى تبادل التسجيل.

دخلت in order to دققت تصرف على الطالب، **العرض cisp تسجيل** أمر:

bstp-3500-2#show cisp registrations :(Interface(s) with CISP registered user(s ------------------------------------------  $FA0/5$ (Auth Mgr (Authenticator  $FA0/6$ (802.1x Sup (Supplicant يحتوي الطالب على دور ملاحق تجاه المصدق (واجهة 0/6Fa (ودور المصدق تجاه واجهة PC Windows) واجهة .(Fa0/5

دخلت in order to دققت تصرف على المصدق، **العرض cisp زبون** أمر:

bstp-3500-1#show cisp clients :Authenticator Client Table --------------------------- MAC Address VLAN Interface --------------------------------- 001b.0d55.21c1 200 Fa0/6 001b.0d55.21c0 1 Fa0/6 **c464.13b4.29c3 200** Fa0/6 يظهر عنوان MAC جديد على المصدق تحت 200 VLAN. إنه عنوان MAC الذي تمت ملاحظته في طلبات AAA على المطالب.

يجب أن تشير جلسات المصادقة إلى أن نفس الجهاز متصل على 0/5Fa منفذ الطالب:

bstp-3500-2#show authentication sessions

Interface MAC Address Method Domain Status Session ID **Fa0/5 c464.13b4.29c3** dot1x DATA Authz Success 0A3039E20000001501018B58

### إزالة العميل المصادق عليه من الشبكة

عند إزالة عميل (على سبيل المثال، إذا تم إيقاف تشغيل منفذ ما)، يتم إعلام المصدق من خلال تبادل .DELETE\_CLIENT

Oct 15 15:54:05.415: CISP-RXPAK (Fa0/6): **Code:REQUEST ID:0x25 Length:0x0029 Type:DELETE\_CLIENT** ... Oct 15 15:54:05.415: Payload: 010011020009C46413B429C30300050 Oct 15 15:54:05.415: CISP-EVENT (Fa0/6): Authenticator received event Receive Packet in state Idle Oct 15 15:54:05.415: CISP-EVENT (Fa0/6): **Removing client c464.13b4.29c3 vlan: 200) from authenticator list)** Oct 15 15:54:05.415: CISP-EVENT (Fa0/6): Notifying interest parties about (deletion of downstream client c464.13b4.29c3 (vlan: 200 Oct 15 15:54:05.415: CISP-EVENT (Fa0/6): Transmitting a CISP Packet Oct 15 15:54:05.415: CISP-TXPAK (Fa0/6): **Code:RESPONSE ID:0x25 Length:0x0018 Type:DELETE\_CLIENT**

#### إزالة المحول المكمل

عندما يتم إلغاء توصيل مدعي أو إزالته، يقوم المصدق بتقديم التكوين الأصلي مرة أخرى إلى المنفذ لتجنب هموم الأمان.

**Oct 15 15:57:31.257: Applying command... 'no switchport nonegotiate' at Fa0/6 Oct 15 15:57:31.273: Applying command... 'switchport mode access' at Fa0/6 Oct 15 15:57:31.273: Applying command... 'no switchport trunk encapsulation dot1q' at Fa0/6 Oct 15 15:57:31.290: Applying command... 'no switchport trunk native vlan 1' at Fa0/6 Oct 15 15:57:31.299: Applying command... 'no spanning-tree portfast trunk' at Fa0/6 Oct 15 15:57:31.307: Applying command... 'switchport access vlan 1' at Fa0/6 Oct 15 15:57:31.315: Applying command... 'spanning-tree portfast' at Fa0/6** Oct 15 15:57:32.247: %LINEPROTO-5-UPDOWN: Line protocol on Interface FastEthernet0/6, changed state to down Oct 15 15:57:32.247: CISP-EVENT (Fa0/6): Authenticator received event Link DOWN in state Idle Oct 15 15:57:32.247: CISP-EVENT (Fa0/6): **Removing client 001b.0d55.21c1 vlan: 200)** from authenticator list**)** Oct 15 15:57:32.247: CISP-EVENT (Fa0/6): Notifying interest parties about (deletion of downstream client 001b.0d55.21c1 (vlan: 200 **(**Oct 15 15:57:32.247: CISP-EVENT (Fa0/6): **Removing client 001b.0d55.21c0 (vlan: 1** from authenticator list Oct 15 15:57:32.247: CISP-EVENT (Fa0/6): Notifying interest parties about (deletion of downstream client 001b.0d55.21c0 (vlan: 1 Oct 15 15:57:32.247: CISP-EVENT (Fa0/6): **Authenticator state changed to Not Running** Oct 15 15:57:32.247: CISP-EVENT (Fa0/6): Sync supp\_id: 0 Oct 15 15:57:33.262: %LINK-3-UPDOWN: Interface FastEthernet0/6, changed state to down

في الوقت نفسه، يزيل المطالب العملاء الذين يمثلون المطالب من جدول CISP ويبطل CISP على تلك الواجهة.

#### المنافذ بدون x1dot على المحول المحول

لا تخدم معلومات CISP التي يتم نشرها من مقدم الطلب إلى المصدق إلا كطبقة أخرى من الإنفاذ. يقوم الطالب بإعلام المصدق عن جميع عناوين MAC المسموح بها المتصلة به.

السيناريو الذي عادة ما يساء فهمه هو هذا: إذا كان الجهاز موصلا على منفذ لا يحتوي على x1dot ممكن، يتم التعرف على عنوان MAC ونشره إلى محول الخادم من خلال CISP.

يسمح المصدق بالاتصال الذي يأتي من جميع العملاء الذين تم التعرف عليهم من خلال CISP.

وفي جوهر الأمر، يتمثل دور المطالب في تقييد وصول الأجهزة، من خلال x1dot أو أساليب أخرى، ونشر عنوان MAC ومعلومات شبكة VLAN إلى المصدق. ويعمل المصدق كعامل إنفاذ للمعلومات المقدمة في هذه التحديثات.

كمثال، VLAN جديد (300VLAN (خلقت على كلا مفتاح، وجهاز كان ربطت في ميناء 0/4Fa على المفتاح. ميناء 0/4Fa هو منفذ وصول بسيط أن لا يشكل ل x1dot.

يبدي هذا إنتاج من الطالب ميناء جديد مسجل:

bstp-3500-2#show cisp registrations

:(Interface(s) with CISP registered user(s ------------------------------------------ Fa0/4 Fa0/5 (Auth Mgr (Authenticator Fa0/6 (802.1x Sup (Supplicant على المصدق، رأيت عنوان MAC جديد على 300 VLAN.

bstp-3500-1#show cisp clients

:Authenticator Client Table --------------------------- MAC Address VLAN Interface --------------------------------- 001b.0d55.21c1 200 Fa0/6 001b.0d55.21c0 1 Fa0/6 001b.0d55.21c2 300 Fa0/6 c464.13b4.29c3 200 Fa0/6 **68ef.bdc7.13ff 300 Fa0/6** 

# استكشاف الأخطاء وإصلاحها

يوفر هذا القسم معلومات يمكنك استخدامها لاستكشاف أخطاء التكوين وإصلاحها.

#### ملاحظة:

<mark>[تدعم أداة مترجم الإخراج \(للعملاءا](https://www.cisco.com/cgi-bin/Support/OutputInterpreter/home.pl)[لمسجلين فقط\) بعض أوامر show.](//tools.cisco.com/RPF/register/register.do)</mark> استخدم "أداة مترجم الإخراج" لعرض تحليل لمُخرَج الأمر show.

ارجع إلى [معلومات مهمة عن أوامر تصحيح الأخطاء قبل أن تستخدم أوامر](/content/en/us/support/docs/dial-access/integrated-services-digital-networks-isdn-channel-associated-signaling-cas/10374-debug.html) debug.

تساعدك هذه الأوامر على أستكشاف أخطاء NEAT و CISP وإصلاحها، ويتضمن هذا المستند أمثلة لمعظمهم:

- all cisp debug يعرض تبادل معلومات CISP بين المحولات.
- summary cisp show يعرض ملخصا من ال CISP قارن وضع على المفتاح.
- **إظهار تسجيلات CISP** يشير إلى الواجهات التي تشارك في عمليات تبادل CISP، وادوار هذه الواجهات، وما إذا كانت الواجهات جزءا من NEAT.
	- عرض عملاء Cisco يعرض جدول لعناوين MAC الخاصة بالعميل المعروفة ومواقعها (شبكة VLAN ●والواجهة). وهذا مفيد أساسا من المصدق.

ةمجرتلا هذه لوح

ةي الآلال تاين تان تان تان ان الماساب دنت الأمانية عام الثانية التالية تم ملابات أولان أعيمته من معت $\cup$  معدد عامل من من ميدة تاريما $\cup$ والم ميدين في عيمرية أن على مي امك ققيقا الأفال المعان المعالم في الأقال في الأفاق التي توكير المالم الما Cisco يلخت .فرتحم مجرتم اهمدقي يتلا ةيفارتحالا ةمجرتلا عم لاحلا وه ىل| اًمئاد عوجرلاب يصوُتو تامجرتلl مذه ققد نع امتيلوئسم Systems ارامستناه انالانهاني إنهاني للسابلة طربة متوقيا.